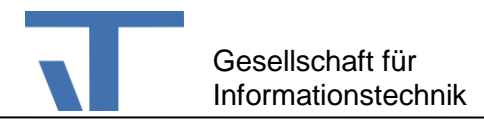

# ConsumptionReportControl und ConsumptionReport Benutzerdokumentation

# **Änderungen**

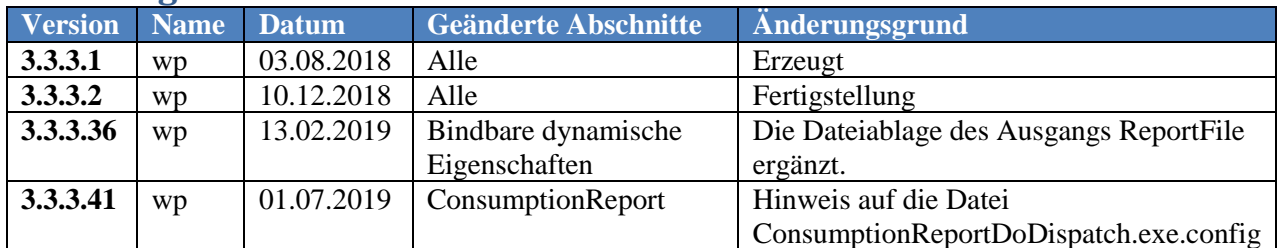

## **Allgemein**

Die Pakete ConsumptionReportControl und ConsumptionReport sind Ergänzungen für die Erstellung von Berichten über Verbräuche. Das Paket ConsumptionReportControl ermöglicht die Darstellung eines Berichtes auf der Elvis Bedienstation und das Paket ConsumptionReport die automatische zyklische Erstellung von Berichten auf dem Elvis Server.

Eine Unterstützung des Elvis Viewer ist aktuell nicht umgesetzt.

## **ConsumptionReportControl**

Das Kontrollelement ConsumptionReportControl zeigt eine Übersicht über verschiedene Verbräuche einer Kostenstelle.

## **Projektierung**

Die Projektierung eines Verbrauchsreports erfolgt in mehreren Schritten im Elvis Designer.

#### **Im Elvis Server Projekt**

- 1. Projektierung der Aufzeichnungen für die zu erfassenden Zähler-Datenpunkte.
- 2. Projektierung des Verbrauchsreports über das Kontextmenü Serverdaten hinzufügen, Auswahl Verbrauchsdatenanzeige. Dann Ordner mit dem erlaubter Elementtyp "Consumption Report" anlegen.
- 3. In dem Ordner einen Verbrauchsreport anlegen und im Eigenschaftsdialog die Eigenschaft Aufzeichnungen in dem zugeordneten Editor bearbeiten. In dem Editor werden dem Report die Aufzeichnungen zugeordnet.

#### **Im Terminal Projekt**

1. Das ConsumptionReportControl ist eine Erweiterung der Elvis-Laufzeit und muss daher vor der Verwendung über den Paket-Manager in das Projekt geladen werden. Das Paket unterstützt den Projekttyp Terminal.

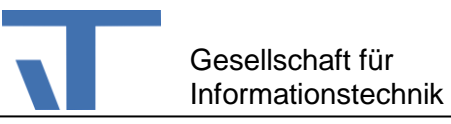

- 2. In den XAML-Editor <c:ConsumptionReportControl/> als Kind-Element eines Containers (z. B. Canvas) eingeben.
- 3. Die Bindung des serverseitig angelegten Verbrauchsreports mit der Eigenschaft ConsumptionReport des Kontrollements herstellen.
- 4. Durch die Bindung wird eine Liste mit Objekten des Typs ReportItem erzeugt, die es erlauben zusätzliche Einstellung vorzunehmen. Diese Einstellungen werden im Eigenschaftsdialog des Kontrollelements für die Eigenschaft Items durchgeführt.

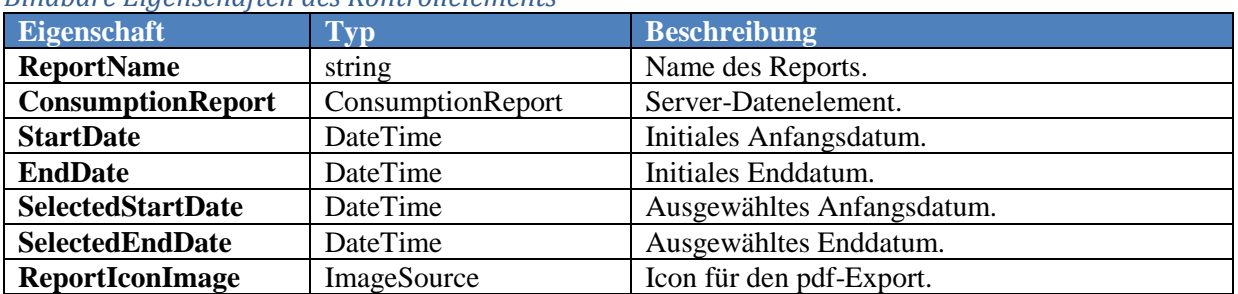

#### *Bindbare Eigenschaften des Kontrollelements*

#### *Einstellungen während der Laufzeit*

<span id="page-1-0"></span>Während der Laufzeit können Start- und End-Datum des Verbrauchszeitraums eingestellt werden.

## **ConsumptionReport**

ConsumptionReport ist ein Nuget-Paket das den Elvis Server ergänzt. Das Paket fügt das Server-Item GenerateConsumptionReport hinzu. Entsprechend konfiguriert erzeugt dieses Item automatisch in zyklischen Abständen Report-Dateien, wie sie auch manuell von dem ConsumptionReportControl erzeugt werden können. Die Konfiguration erlaubt Einstellungen in welchen Abständen und in welchem Format die Report-Dateien erzeugt werden.

**Wichtig!** Der zyklische Report braucht eine Vorlage (elvist-Datei) mit einem entsprechend projektierten ConsumptionReportControl. Diese wird in dem Zielverzeichnis des Elvis Servers benötigt. Der Elvis Designer kopiert alle für den zyklischen Report erforderlichen Dateien nur dann, wenn im Eigenschaftsdialog des Terminalprojekts die Eigenschaft "Report Template" auf True gesetzt ist. Diese Einstellung wird sowohl beim Starten eines Tests, wie auch bei der Funktion "Zieldateien kopieren" berücksichtigt.

**Ebenso wichtig!** Der zyklische Report meldet sich als Client beim Elvis Server an, um die entsprechenden Daten für die Erstellung des Reports abzufragen. Die Anmeldung erfolgt als Windows-Benutzer. Dieser Benutzer muss einer Elvis-Benutzergruppe zugeordnet sein. Damit das funktioniert muss die Datei ConsumptionReportDoDispatch.exe.config mit der ElvisSupport-Anwendung entsprechend konfiguriert werden. Die Verbindung zum Elvis Server wird sofort nach der Fertigstellung des Reports beendet, benötigt aber während dieser Verbindungsdauer eine freie Client-Lizenz. Bei mehreren zyklischen Reports ist es empfehlenswert, dass Sie diese zeitversetzt starten lassen (s. u. [Bindbare](#page-2-0)  [dynamische Eigenschaften,](#page-2-0) Eingang, Time) und/oder starten Sie diese Reports zu Zeiten, zu denen Client-Lizenzen üblicherweise nicht von Bedienstationen beansprucht werden.

#### **Konfigurations-Eigenschaften**

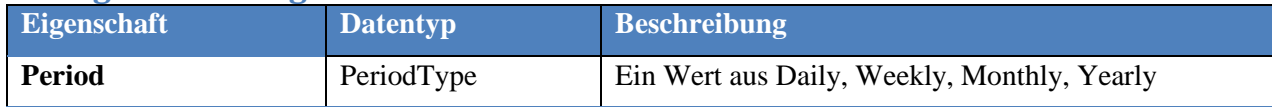

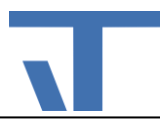

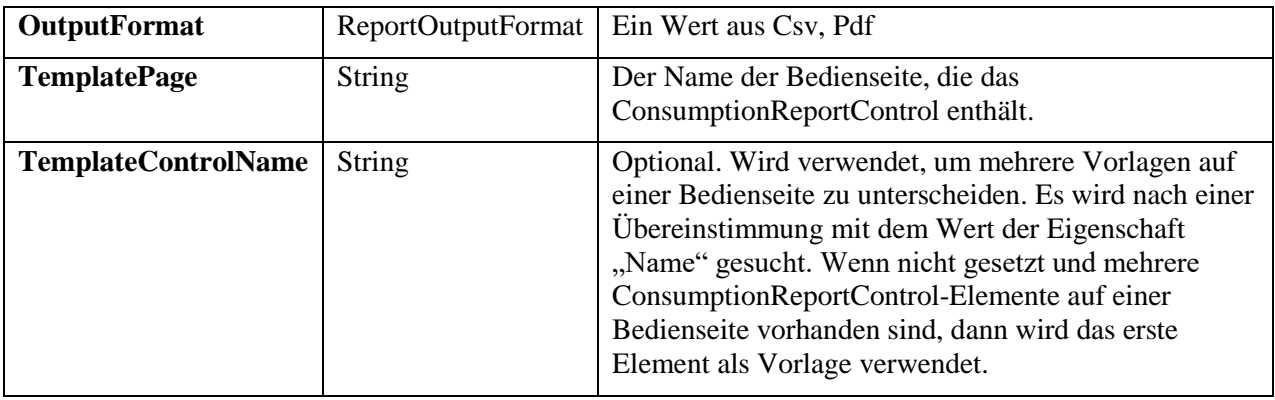

## <span id="page-2-0"></span>**Bindbare dynamische Eigenschaften**

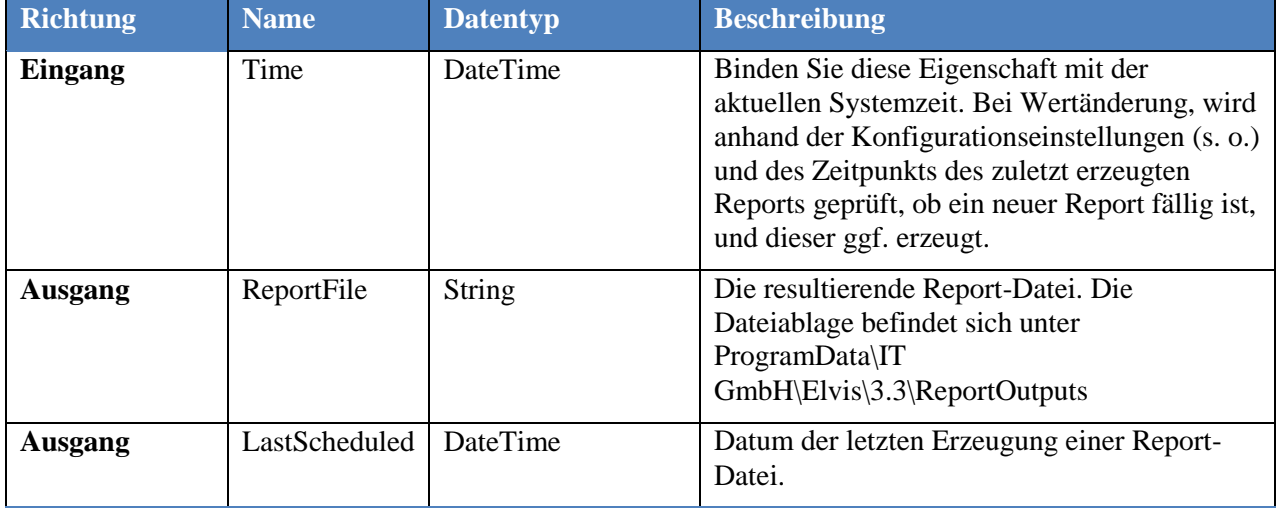

## **Beispiel**

Das Beispielprojekt ConsumptionReportSample befindet sich auf unserer Knowledge Base, wo Sie auch die Dokumentation zu den hier beschriebenen Paketen finden.

Im Server-Projekt sind die zwei Reports "Main Building" und "East And West Building", sowie der zyklische Report "GenerateReportDaily" definiert. Der zyklische Report verwendet die Projektierung des ConsumptionReportControl-Elements auf der StartPage mit dem Namen MainBuilding als Vorlage.

Beachten Sie bitte die jeweilige Einstellung der Eigenschaft "Erlaubter Elementtyp" für die Ordner "Reports" und "GenerateReports"

Im Terminal-Projekt sind auf der Startseite drei Reports projektiert.